## **Attention Students!**

You are currently enrolled in or are completing a course that qualifies you to post your resume to the IBM Student Opportunity System

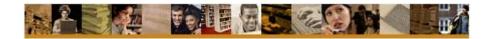

## What is the IBM Student Opportunity System?

IBM customers and Business Partners worldwide are seeking top talent who have knowledge and skills on IBM Enterprise Systems technologies. Resumes in this database can be retrieved by IBM customers and Business Partners who are looking for interns, co-ops and job candidates with these skills.

## Steps to post your resume:

First, your professor can qualify you to enter your resume in the IBM Student Opportunity System database. Once that qualification has been completed, you will receive an e-mail from a User ID named "Service machine." The e-mail topic will be **Welcome: IBM Student Opportunity System**. The e-mail will contain a link to the IBM Student Opportunity System and an access key.

1. Follow the link located in the e-mail and sign in to the IBM Academic Initiative Student Opportunity System (using the provided access key).

Note: If you do not already have an IBM ID and password, you will be asked to register for one (which only takes a few minutes).

2. Complete the required input fields (for example, type of employment desired, highest level of education, travel preferences, etc.).

IMPORTANT: We highly recommend that you complete these fields, as follows:

- Select a reason that qualifies you to use the Student Opportunity System: (Select) Have completed course(es) using IBM or Open Source technology
- Desired job category:
  (Select) Large Systems / Enterprise Application

Note: You can select multiple categories for this field. However, be sure that one of those selections is "Large Systems / Enterprise Application."

3. You are now ready to upload your resume.

By default, resumes stay in the Student Opportunity System for 13 months. If you want to remove yourself from the system before then, just go into the system and delete your resume.

To change your resume file, attach a new one. This will overwrite the resume that is currently associated with your profile with the new resume.

It's as easy as that. What are you waiting for? For additional information about the IBM Student Opportunity System, visit <a href="mailto:ibm.com/university/sos">ibm.com/university/sos</a>. If you have any questions, send an e-mail to <a href="mailto:zskills@us.ibm.com">zskills@us.ibm.com</a>.